# **Web-to-Case (Case Management)**

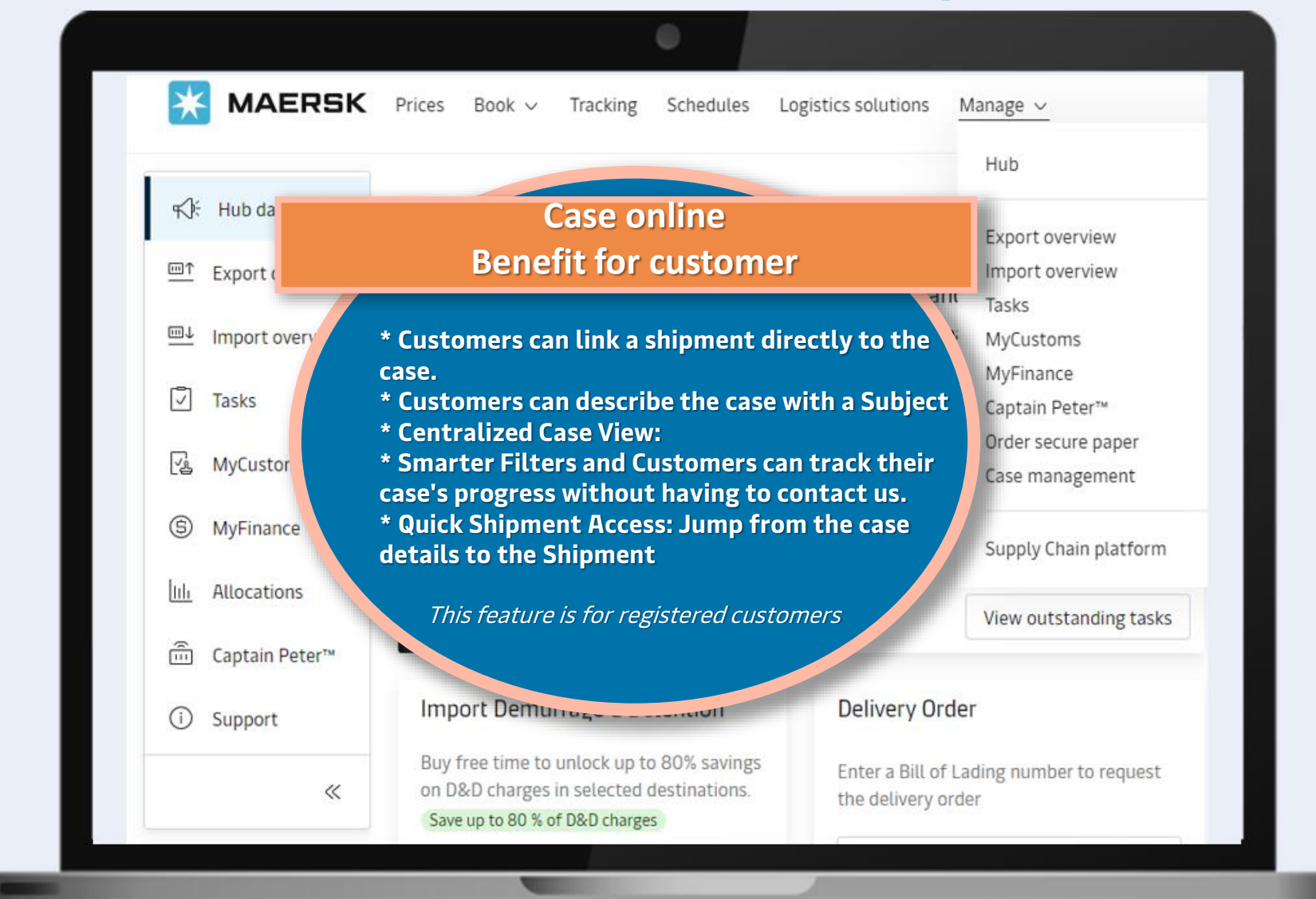

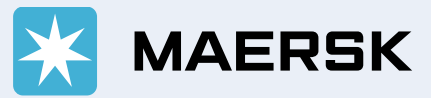

**MAERSK** 

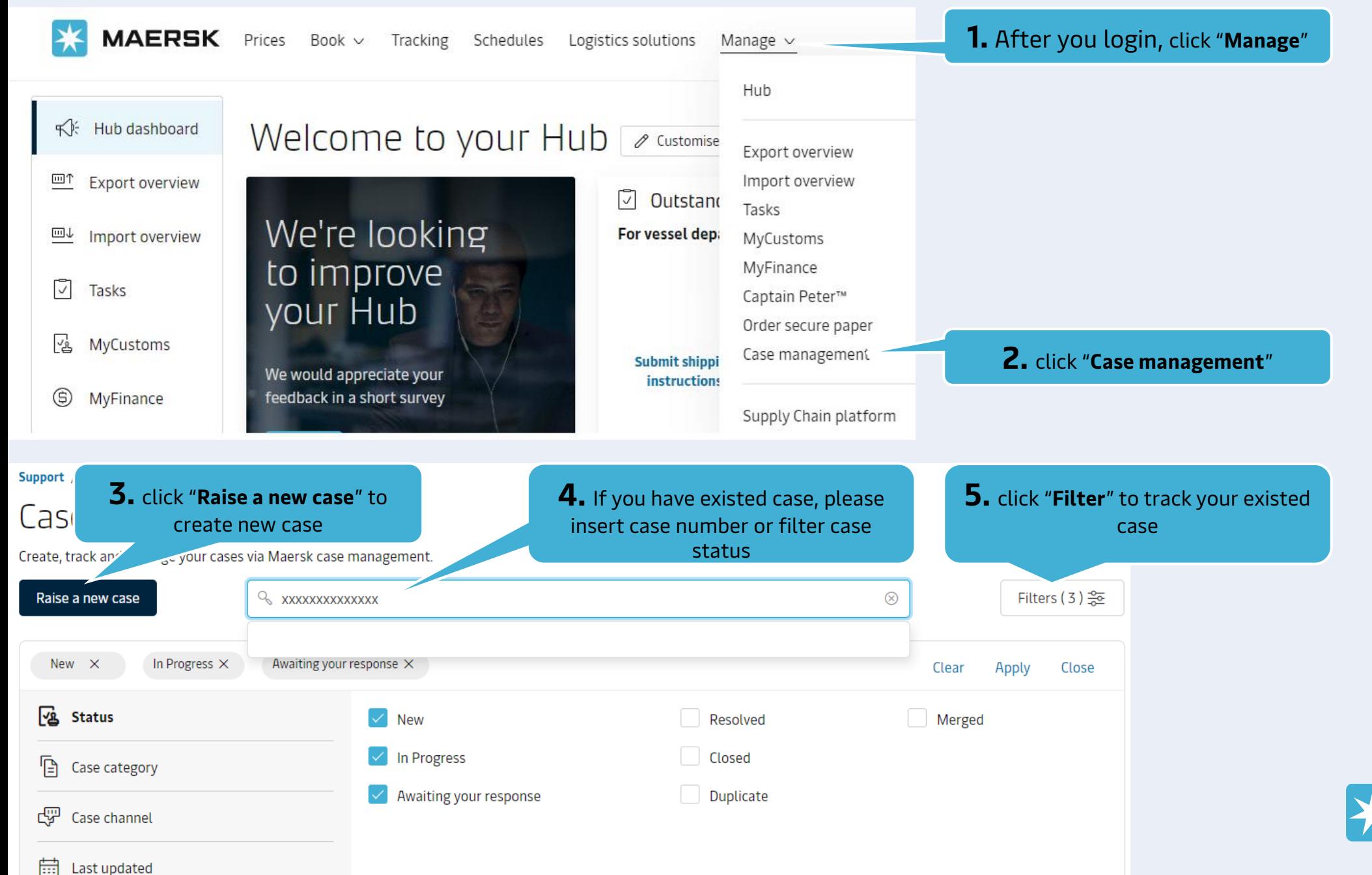

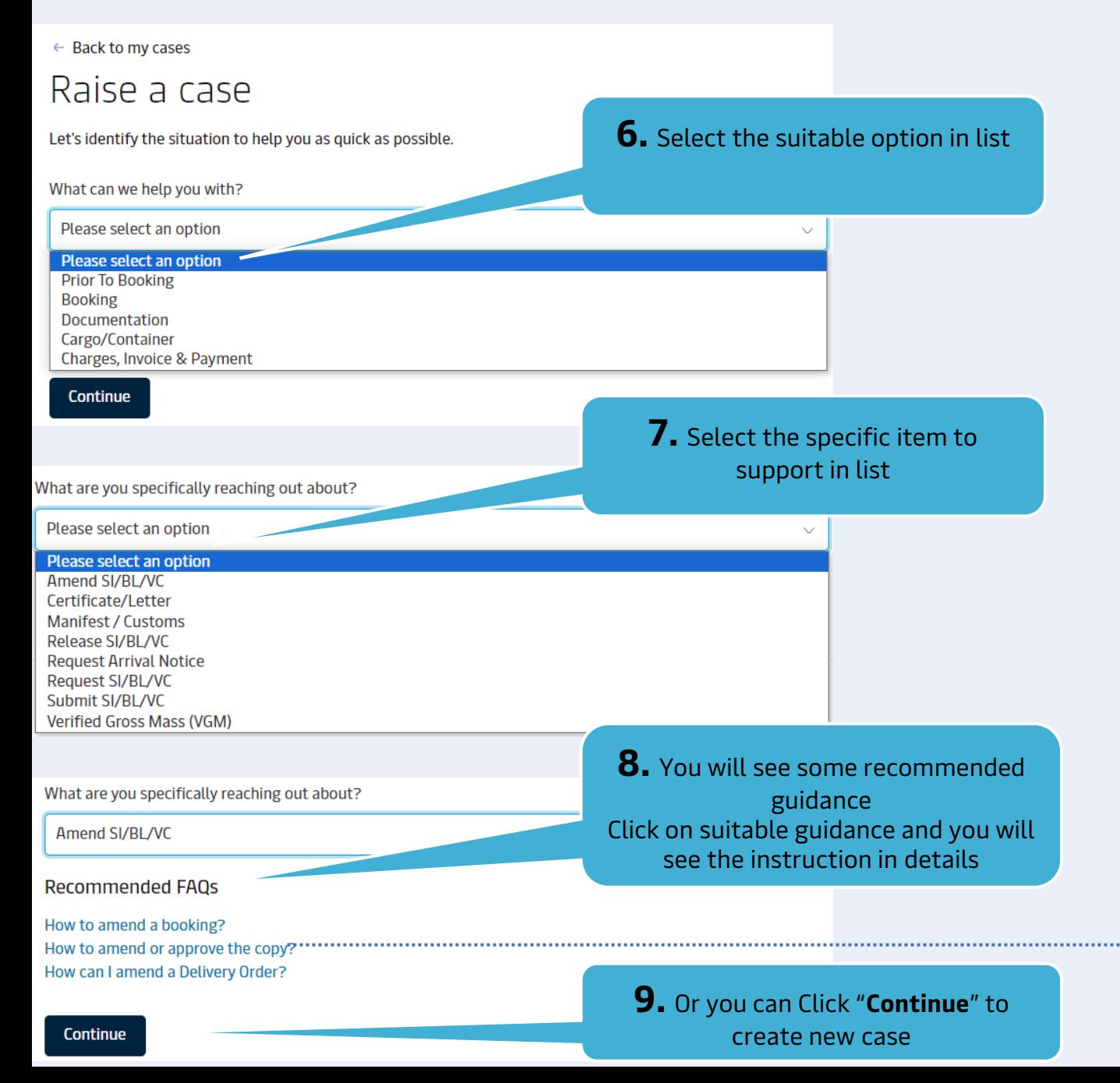

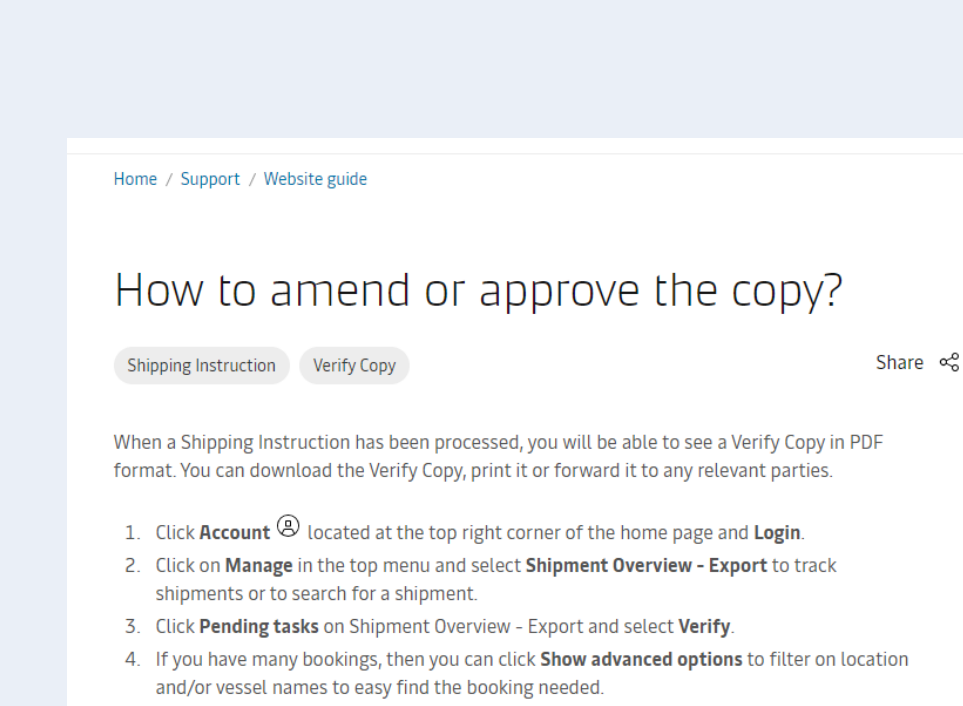

<sup>5.</sup> Click Approve next to the relevant transport document or alternatively, if you need to make an amendment, click Amend, perform the changes needed and Submit the amendments. A new Verify Copy will then be issued with the amended details.

If our important and customs checks are successful post submission of a Amended instruction, then you will receive an Instant Revised Verify Copy (IAVC)

#### Support / Case-management /

#### Raise a case

Let's identify the situation to help you as quick as possible.

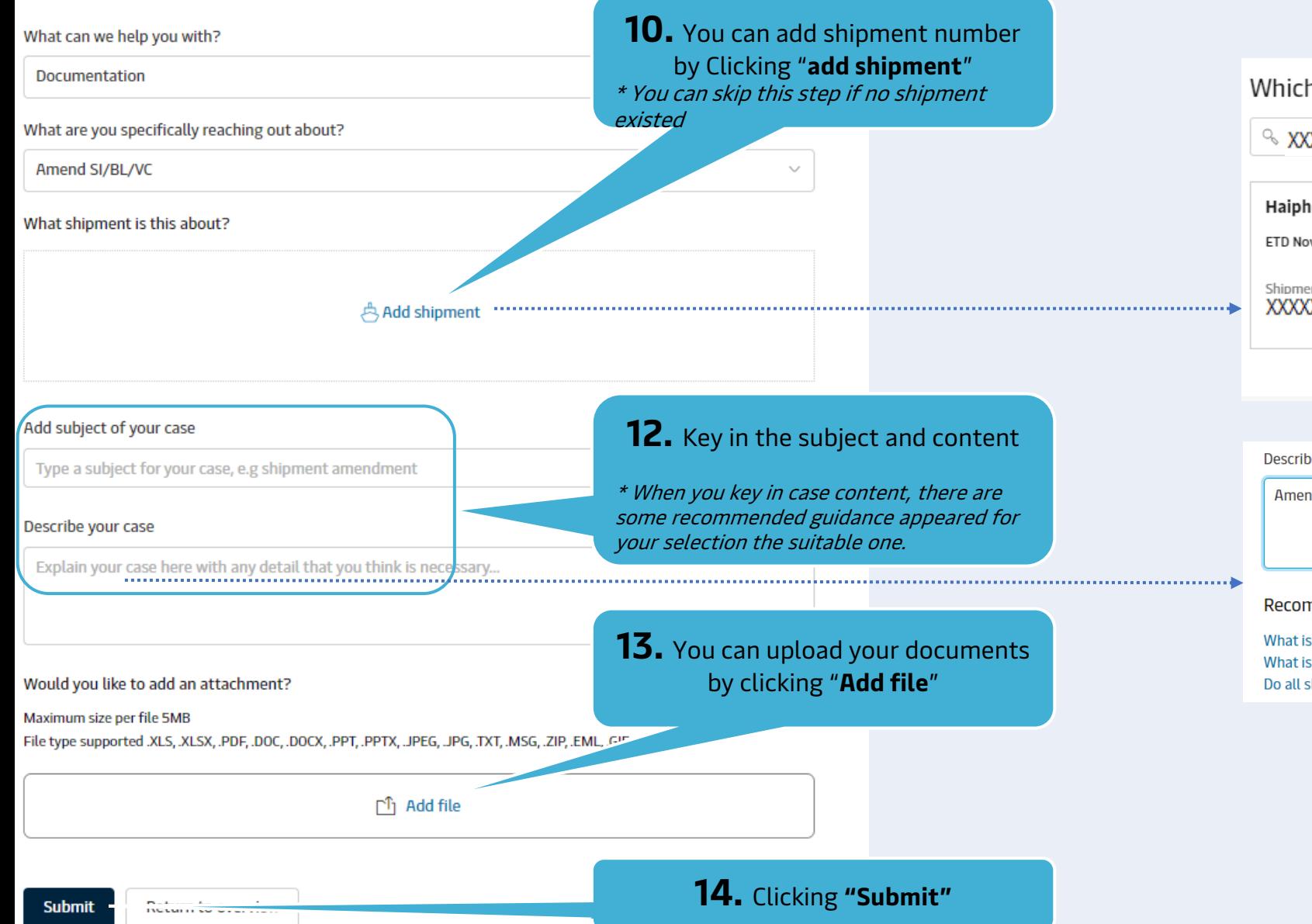

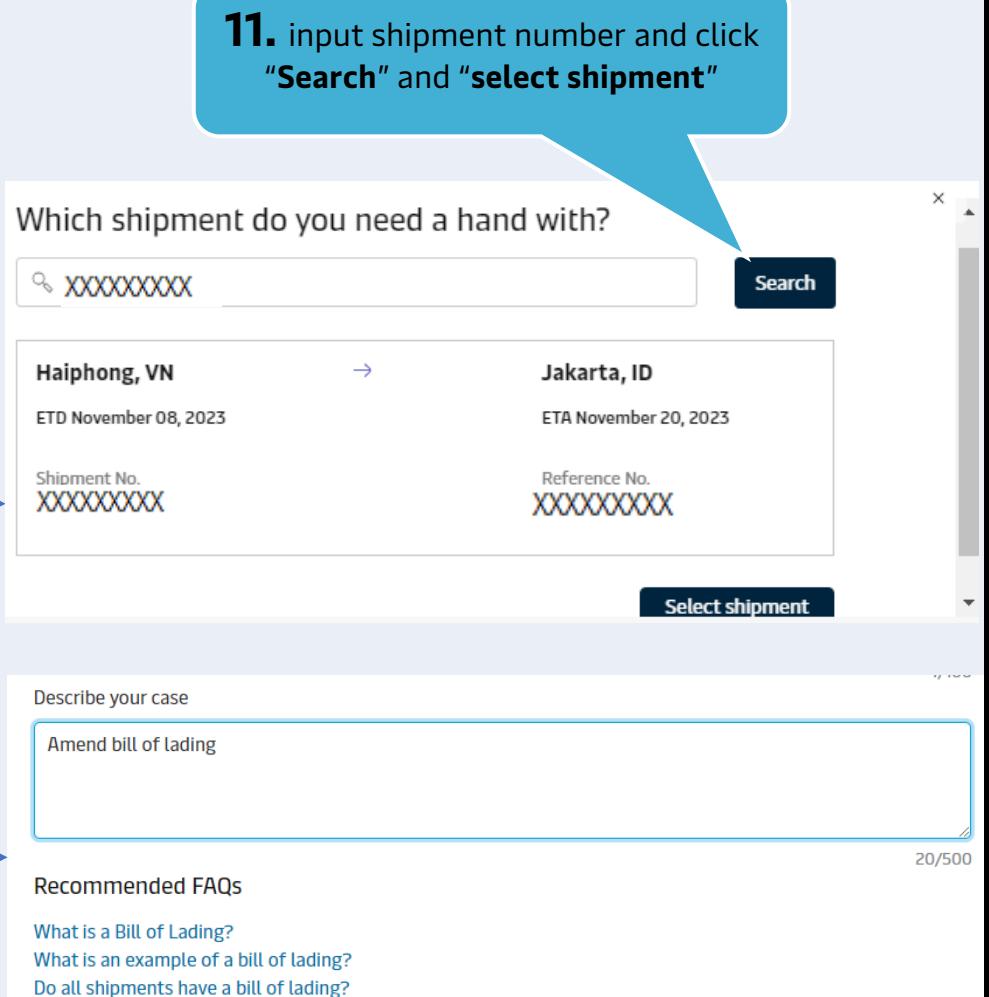

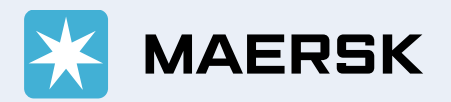

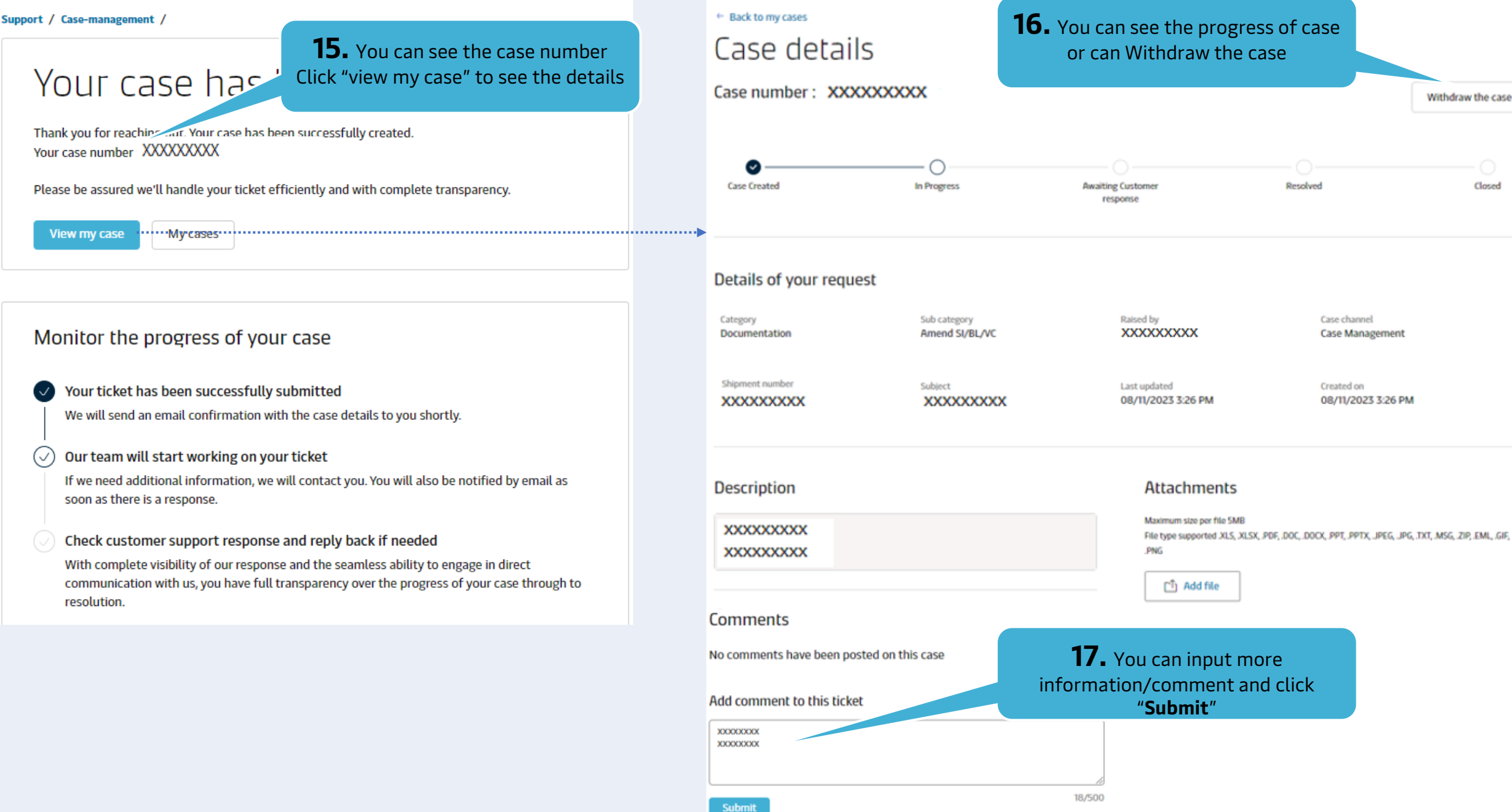

# **B. How to add comment - withdraw case**

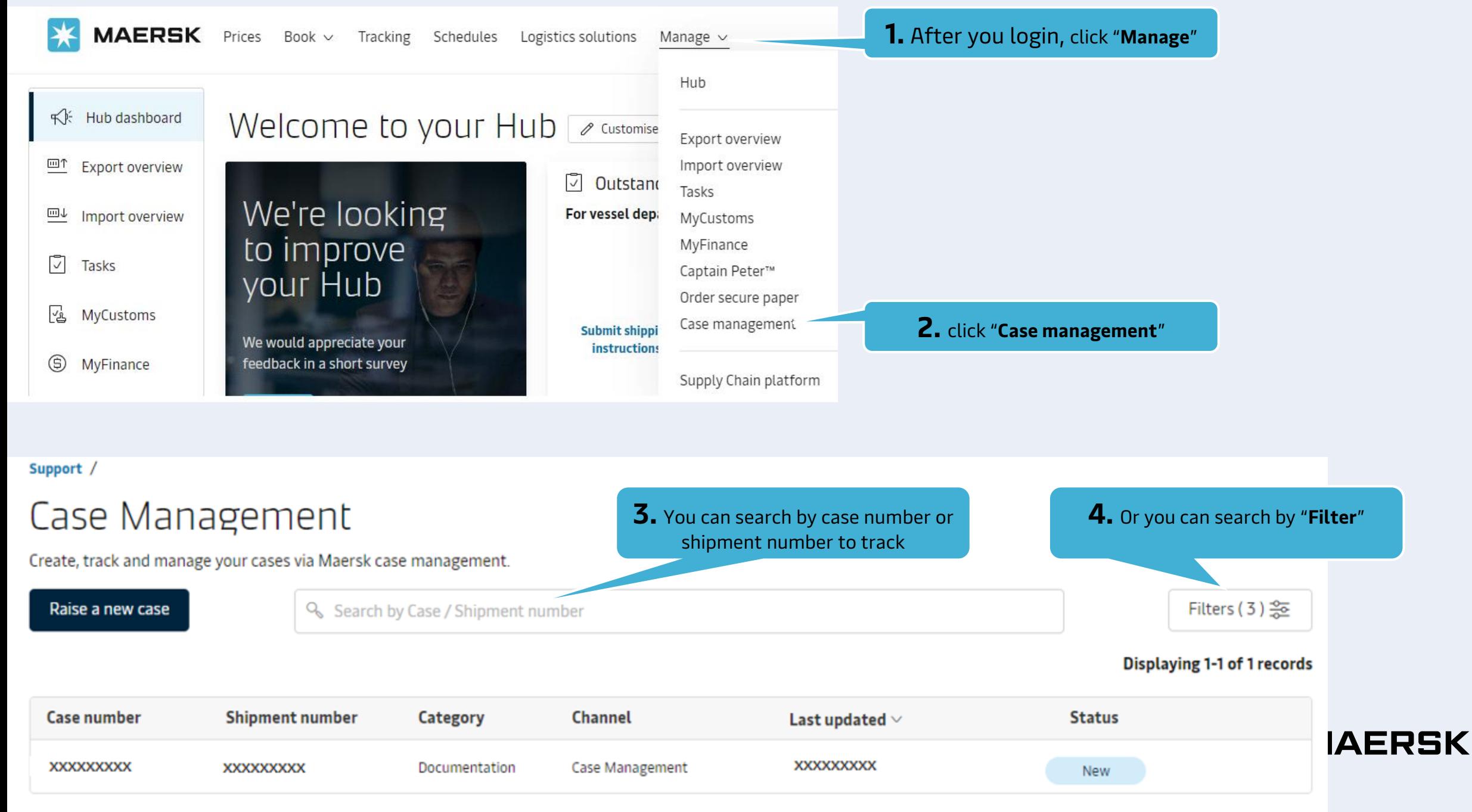

# **B. How to add comment - withdraw case**

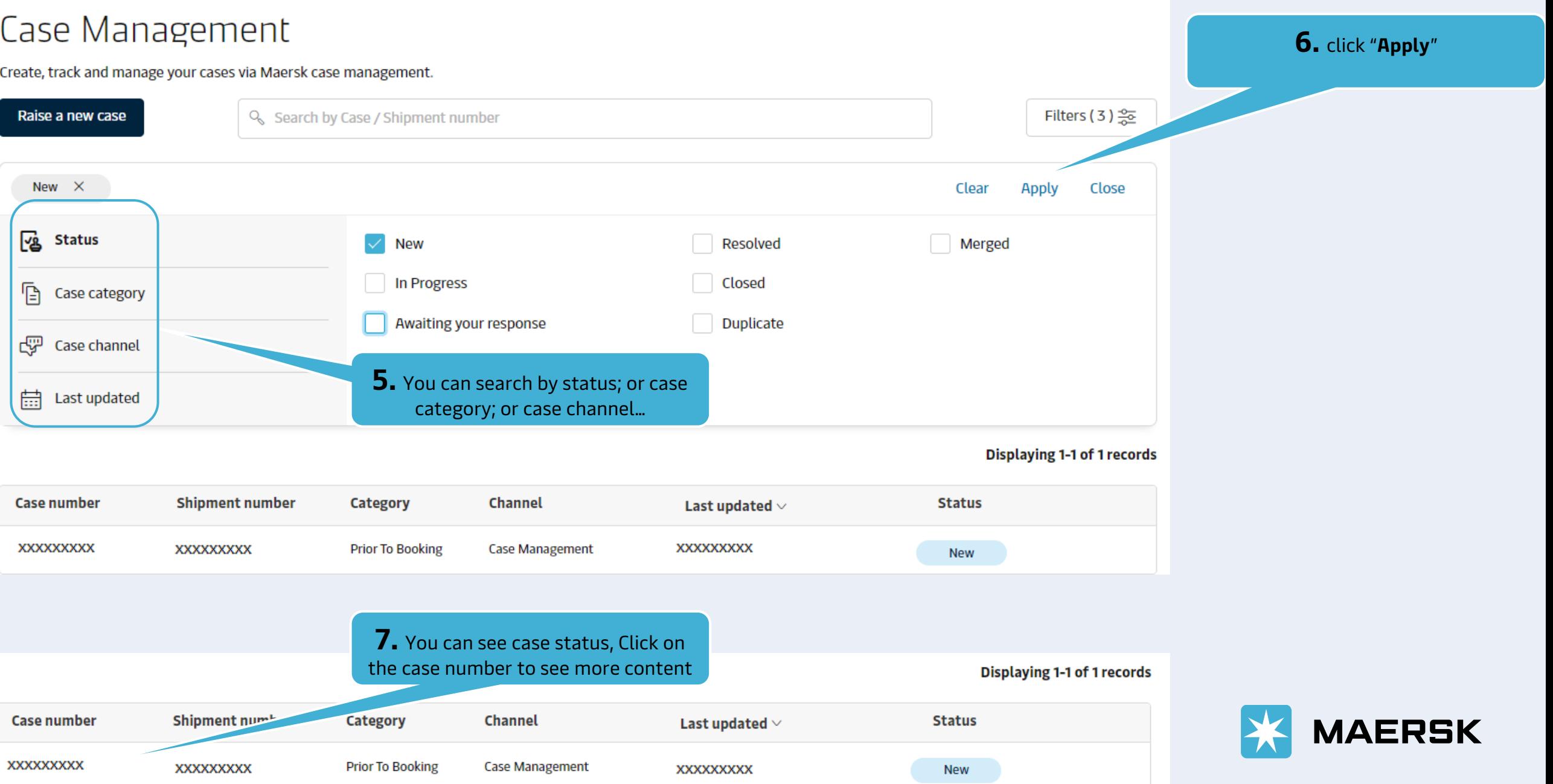

Support /

# **B. How to add comment - withdraw case**

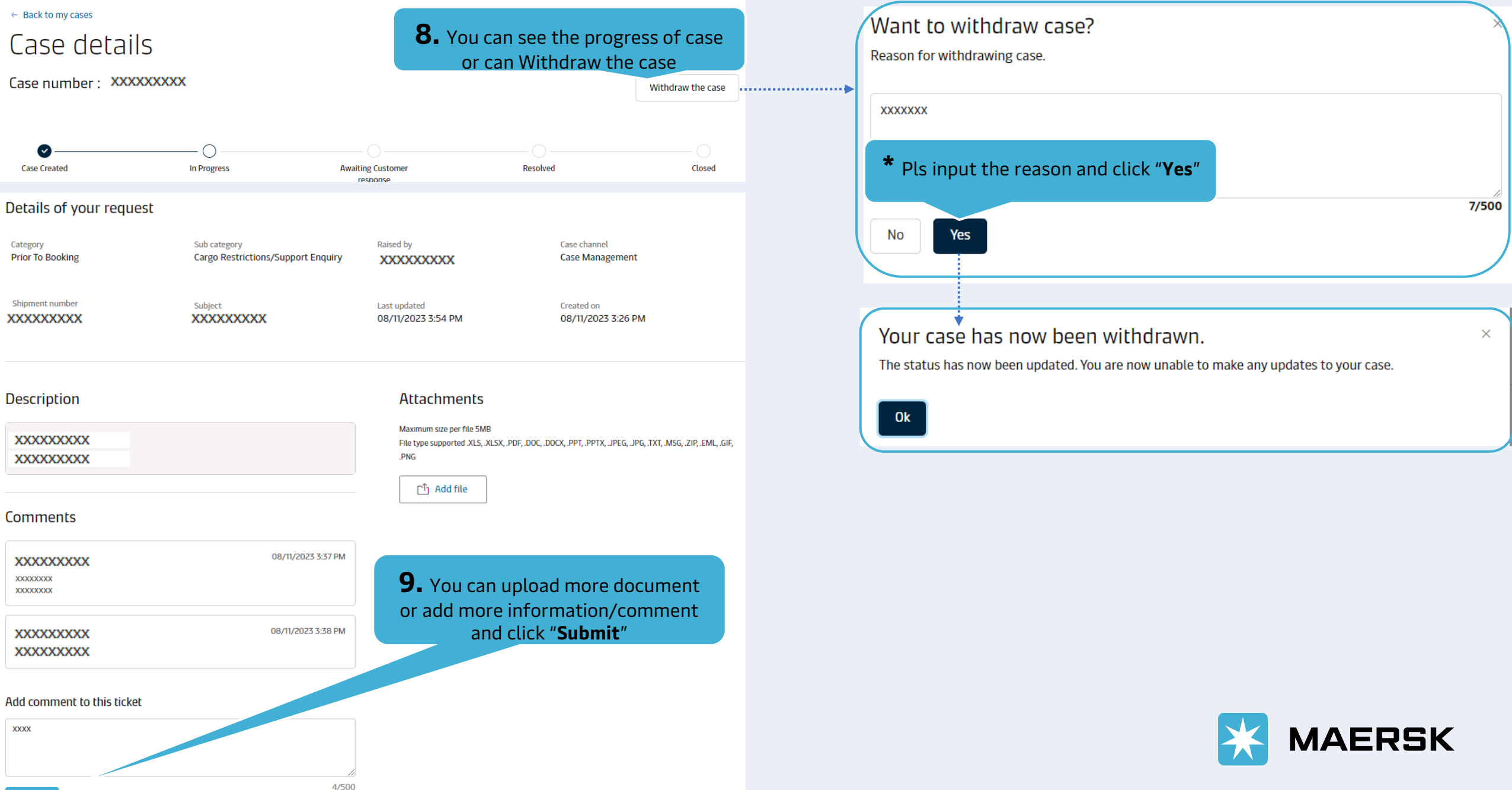

# **C. How to track your case**

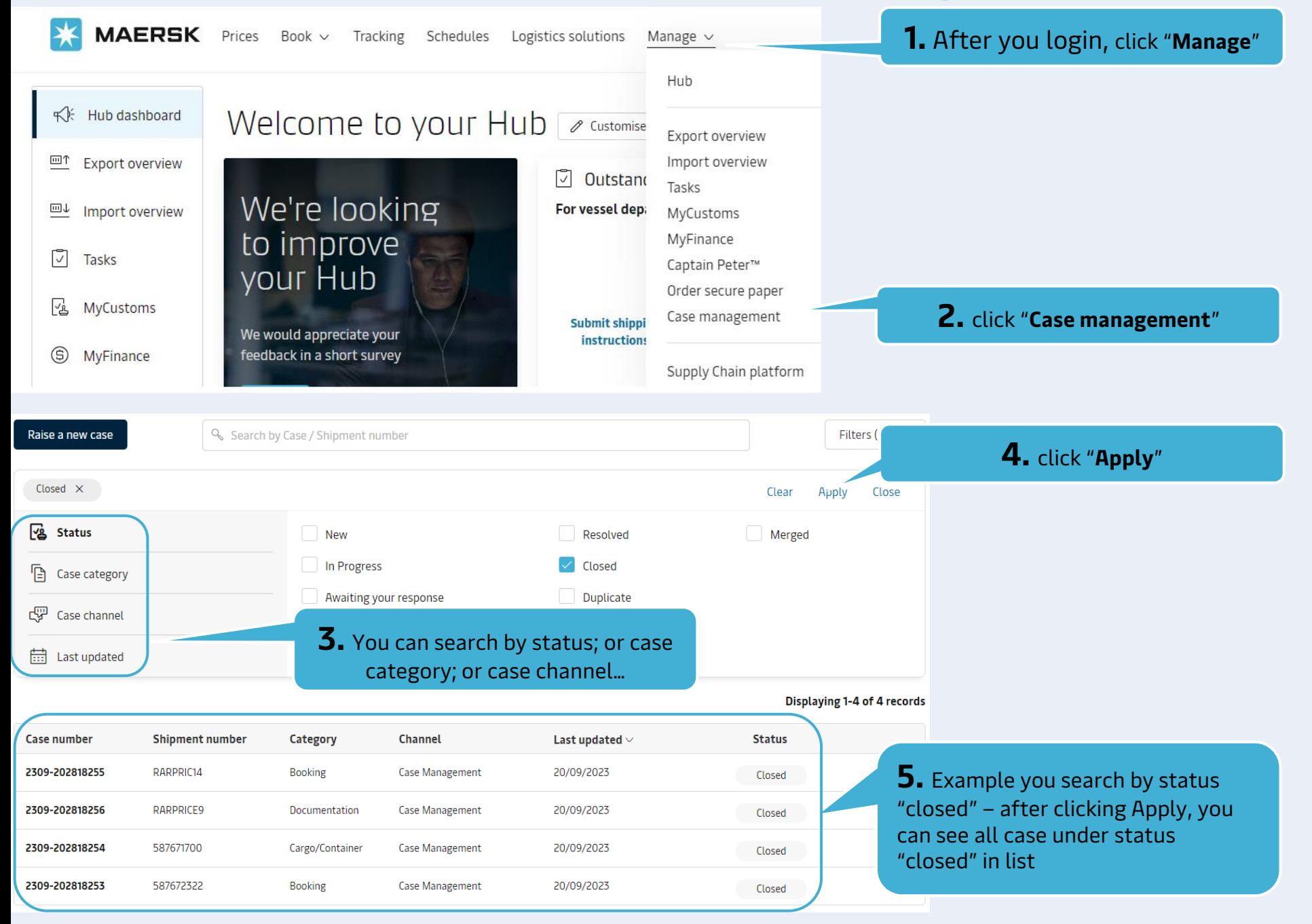

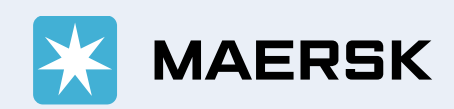